## SET-2

## BACHELOR IN COMPUTER APPLICATIONS (BCA) Term-End Practical Examination Decembet, 2OO7

## CS-6 11P : COMPUTER FUNDAMENTALS AND PC SOFTWARE

Timeallowed:2hours Maximum Marks : 700 (Weightage 15%)

## General Instructions :

- $(i)$  There are four questions (20 marks each) in this paper, totalling 80 marks. Rest 20 marks are for viva-voce.
- (ii) Test the macros created by you (whereuer needed).
- (iii) Write all the steps which you have performed in your answer-script.
- $(iv)$  Print the files, if required and possible, otherwise write partial data input and output in your answer-scripf. ^
- (u) Make suitable assumptions, if any.
- 1. Create an MS-Word document with the following details :

 $\cdot$  20

- (a) Write a paragraph about the game you play.
- (b) Set all margins of the document to  $2.5''$ .
- (c) Create mirror images on odd-even pages.
- (d) Use find and replace tool, to find the word "play" and replace it with "like".
- (e) Protect the document from any modification.
- 2. Perform the following activities using MS-Windows :
	- (a) Change font size of all items shown on desktop.
	- (b) Make a file sharable.
	- (c) change folder option to show hidden files.
	- (d) Make a printer available on network.
	- (e) Change the shape of mouse pointer.
- (a) Demonstrate the use of Autocontent Wizard to generate a Presentation of an entertainment company. Produce 4 slides. 3.
	- (b) Demonstrate how to have handout of the slides.
	- (c) Change design template and background of slides.
	- (d) Hide a slide from the created presentation
	- (e) Insert any media file (audio /video) in the last slide of your presentation.
- 4. (a) Write a macro to produce the figure shown below :

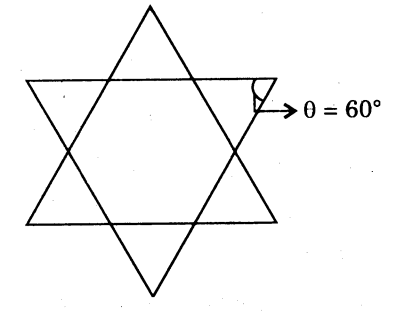

- Using mailmerge feature, send the new year greetings to the list of your friends whose details like name, address, phone number are available in a datafile created bY You.  $\cdot$  (b) 10
	- Demonstrate the document map utility of MS-Word. 5 (c)

20

5

.:.